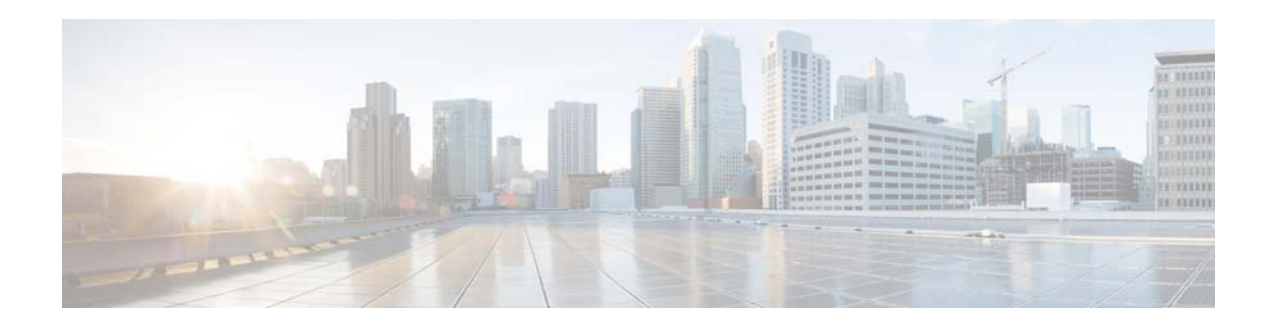

# **Show Commands**

This chapter describes the Cisco NX-OS Open Shortest Path First (OSPF) **show** commands.

## **show ip ospf**

To display general information about Open Shortest Path First (OSPF) routing instances, use the **show ip ospf** command.

**show ip ospf** [*instance-tag*] [**vrf** *vrf-name*]

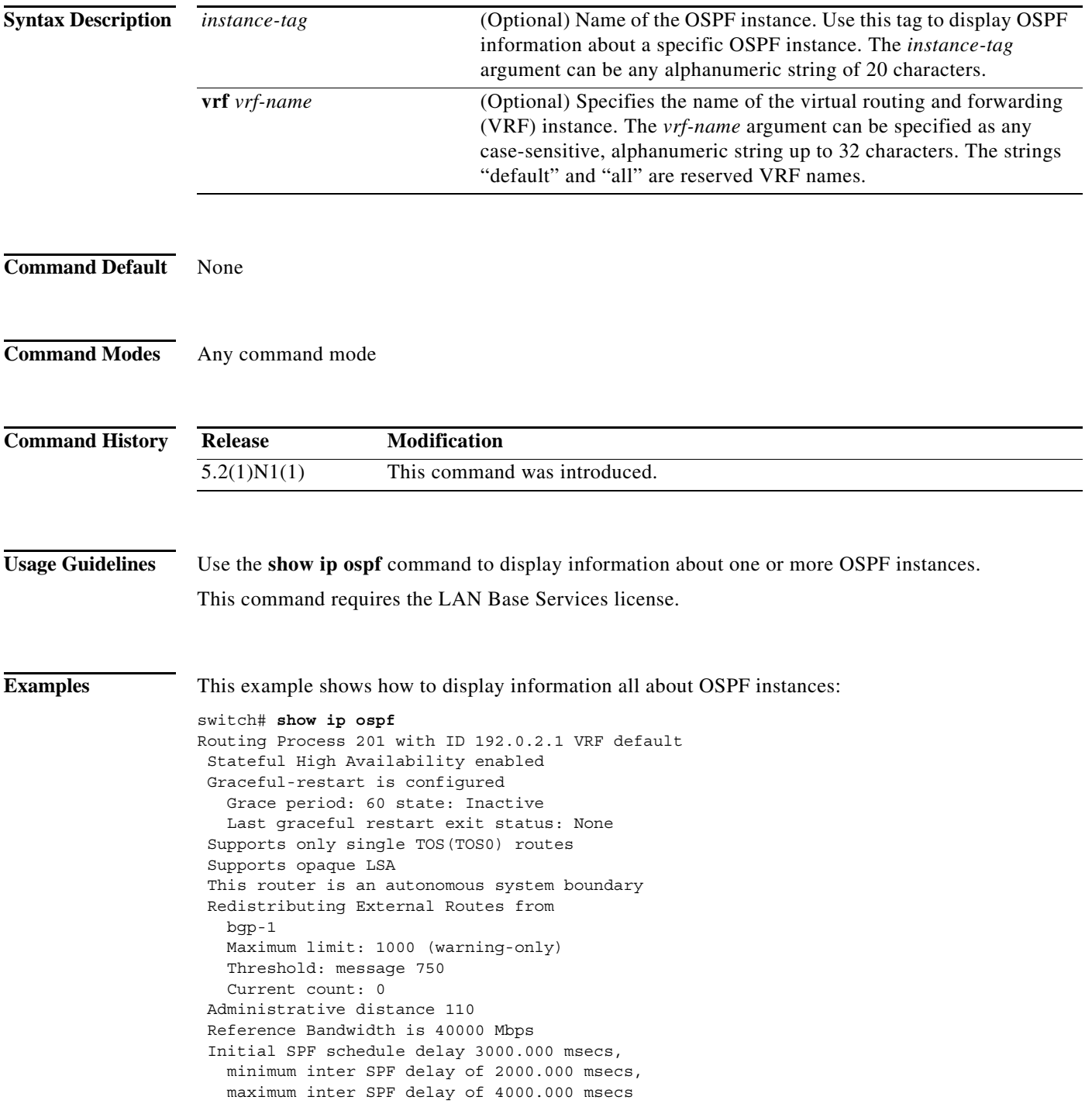

```
 Initial LSA generation delay 3000.000 msecs,
   minimum inter LSA delay of 6000.000 msecs,
   maximum inter LSA delay of 6000.000 msecs
 Minimum LSA arrival 2000.000 msec
 Maximum paths to destination 3
 Originating router LSA with maximum metric
    Condition: Always
 Number of external LSAs 0, checksum sum 0
 Number of opaque AS LSAs 0, checksum sum 0
 Number of areas is 3, 3 normal, 0 stub, 0 nssa
 Number of active areas is 0, 0 normal, 0 stub, 0 nssa
   Area BACKBONE(0.0.0.0) (Inactive)
         Area has existed for 00:22:49
         Interfaces in this area: 1 Active interfaces: 0
         Passive interfaces: 0 Loopback interfaces: 0
         No authentication available
         SPF calculation has run 3 times
          Last SPF ran for 0.000036s
         Area ranges are
         Number of LSAs: 0, checksum sum 0
   Area (0.0.0.10) (Inactive)
         Area has existed for 00:41:30
         Interfaces in this area: 0 Active interfaces: 0
         Passive interfaces: 0 Loopback interfaces: 0
         Summarization is disabled
         Simple password authentication
         SPF calculation has run 8 times
          Last SPF ran for 0.000150s
         Area ranges are
           10.3.0.0/16 Passive (Num nets: 0) Advertise
         Area-filter in 'FilterLSAs'
         Number of LSAs: 0, checksum sum 0
   Area (0.0.0.15) (Inactive)
         Area has existed for 00:49:30
         Interfaces in this area: 1 Active interfaces: 0
         Passive interfaces: 1 Loopback interfaces: 0
         No authentication available
         SPF calculation has run 8 times
          Last SPF ran for 0.000021s
         Area ranges are
         Number of LSAs: 0, checksum sum 0
switch#
```
This example shows how to display information about one specific OSPF instance:

```
switch# show ip ospf 201
Routing Process 201 with ID 192.0.2.1 VRF default
 Stateful High Availability enabled
 Graceful-restart is configured
    Grace period: 60 state: Inactive
    Last graceful restart exit status: None
  Supports only single TOS(TOS0) routes
  Supports opaque LSA
  Administrative distance 110
  Reference Bandwidth is 40000 Mbps
  Initial SPF schedule delay 200.000 msecs,
    minimum inter SPF delay of 1000.000 msecs,
    maximum inter SPF delay of 5000.000 msecs
  Initial LSA generation delay 0.000 msecs,
    minimum inter LSA delay of 5000.000 msecs,
    maximum inter LSA delay of 5000.000 msecs
 Minimum LSA arrival 1000.000 msec
 Maximum paths to destination 3
 Number of external LSAs 0, checksum sum 0
```

```
 Number of opaque AS LSAs 0, checksum sum 0
 Number of areas is 2, 1 normal, 1 stub, 0 nssa
 Number of active areas is 0, 0 normal, 0 stub, 0 nssa
    Area (0.0.0.10) (Inactive)
         Area has existed for 00:12:18
         Interfaces in this area: 0 Active interfaces: 0
         Passive interfaces: 0 Loopback interfaces: 0
         This area is a STUB area
         Generates stub default route with cost 25
         Simple password authentication
         SPF calculation has run 1 times
         Last SPF ran for 0.000122s
         Area ranges are
         Area-filter in 'FilterLSAs'
        Number of LSAs: 0, checksum sum 0
    Area (0.0.0.15) (Inactive)
        Area has existed for 00:20:18
         Interfaces in this area: 1 Active interfaces: 0
         Passive interfaces: 1 Loopback interfaces: 0
         No authentication available
         SPF calculation has run 1 times
         Last SPF ran for 0.000020s
         Area ranges are
         Number of LSAs: 0, checksum sum 0
switch#
```
[Table 1](#page-3-0) describes the significant fields shown in the display.

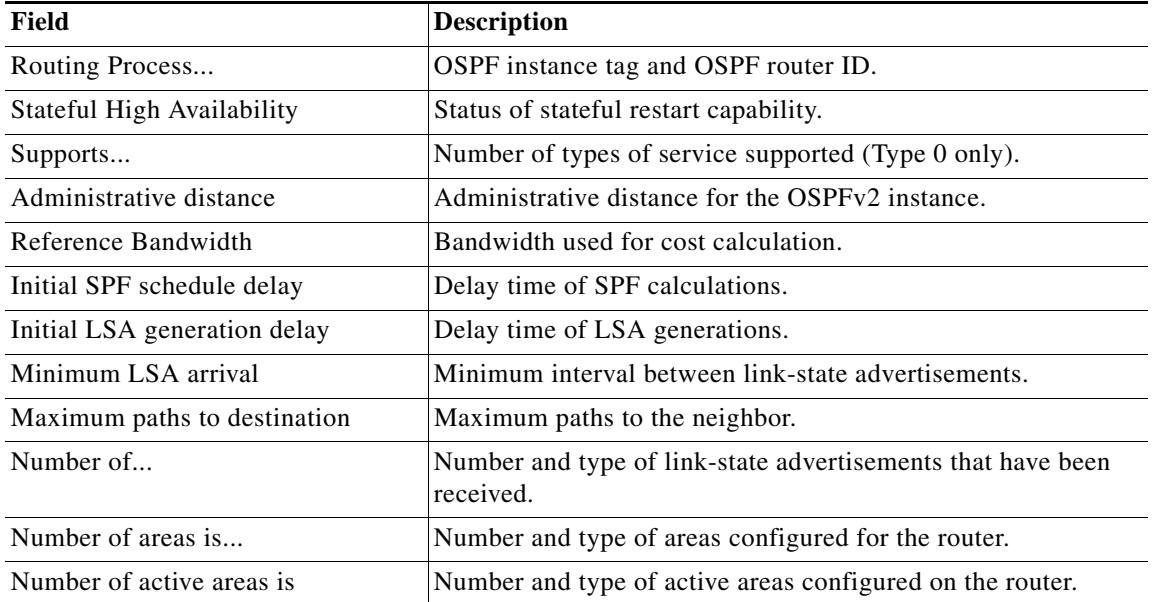

#### <span id="page-3-0"></span>*Table 1 show ip ospf Field Descriptions*

#### **Related Commands**

**Command Description**

**ospf**

**show running-config**  Displays the OSPF running configuration.

### **show ip ospf border-routers**

To display the Open Shortest Path First (OSPF) routing table entries to an Area Border Router (ABR) and Autonomous System Boundary Router (ASBR), use the **show ip ospf border-routers** command.

**show ip ospf** [*instance-tag*] **border-routers** [**vrf** *vrf-name*]

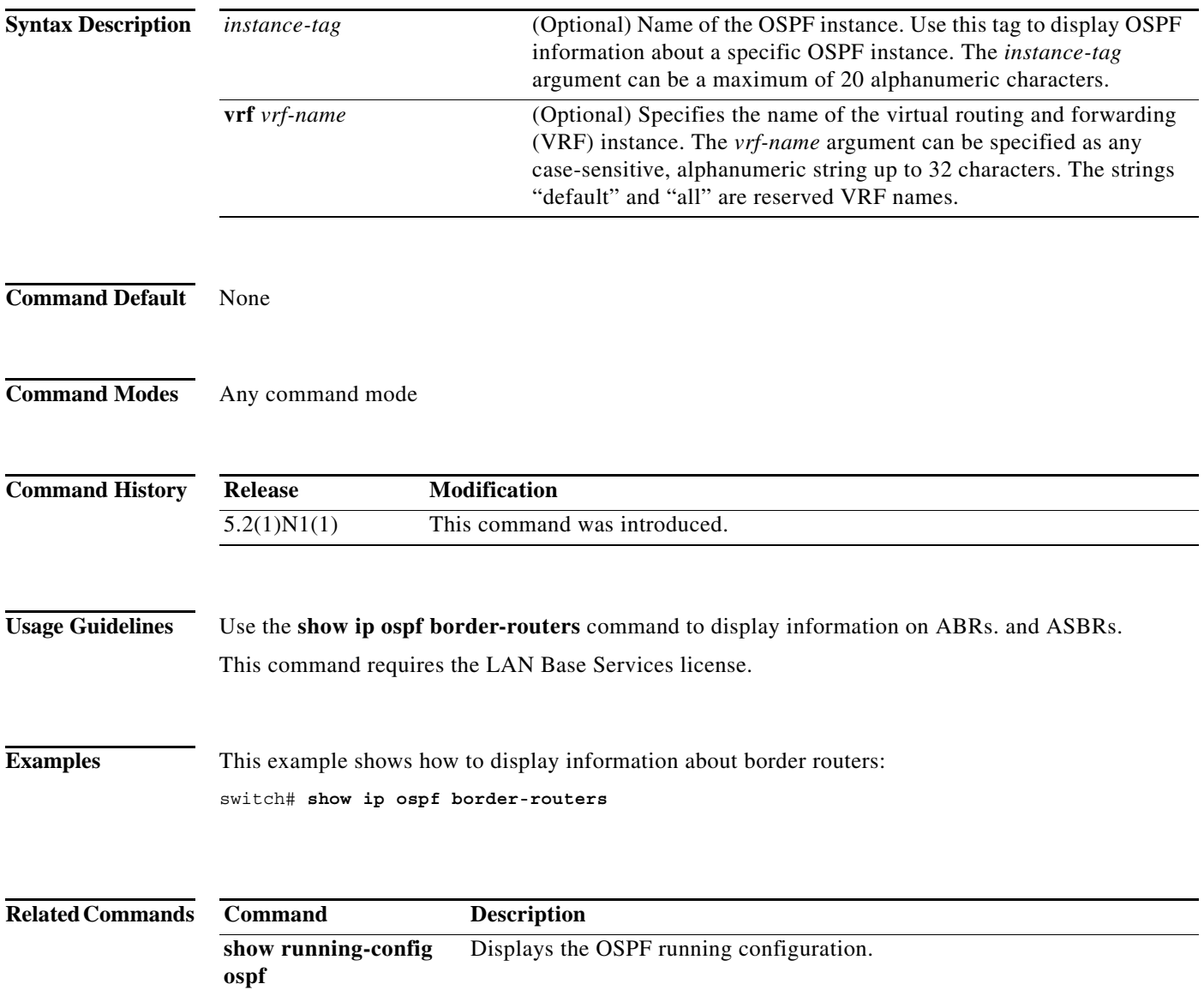

# **show ip ospf database**

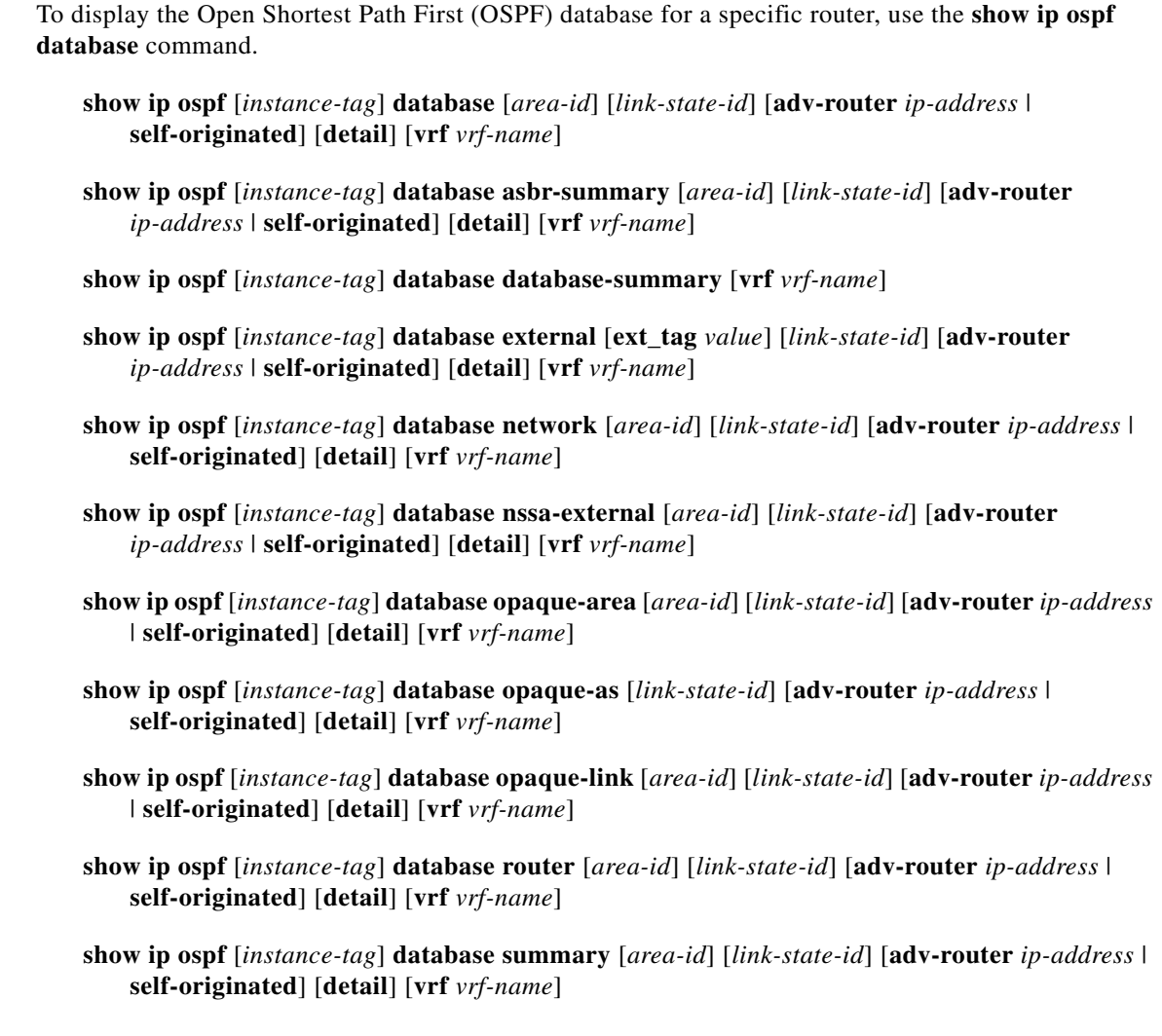

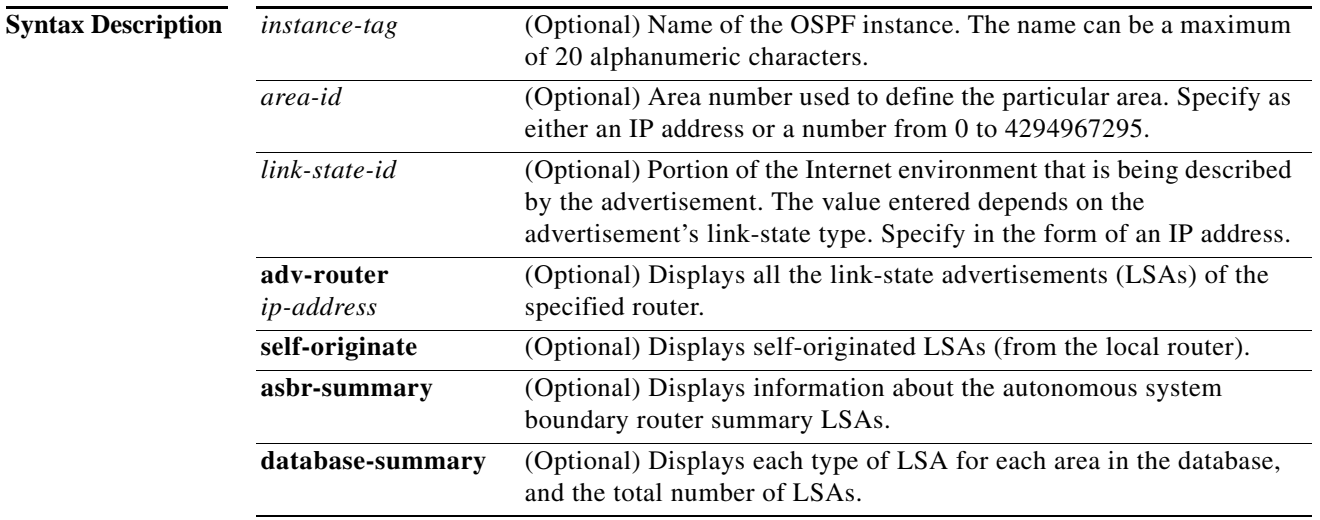

٦

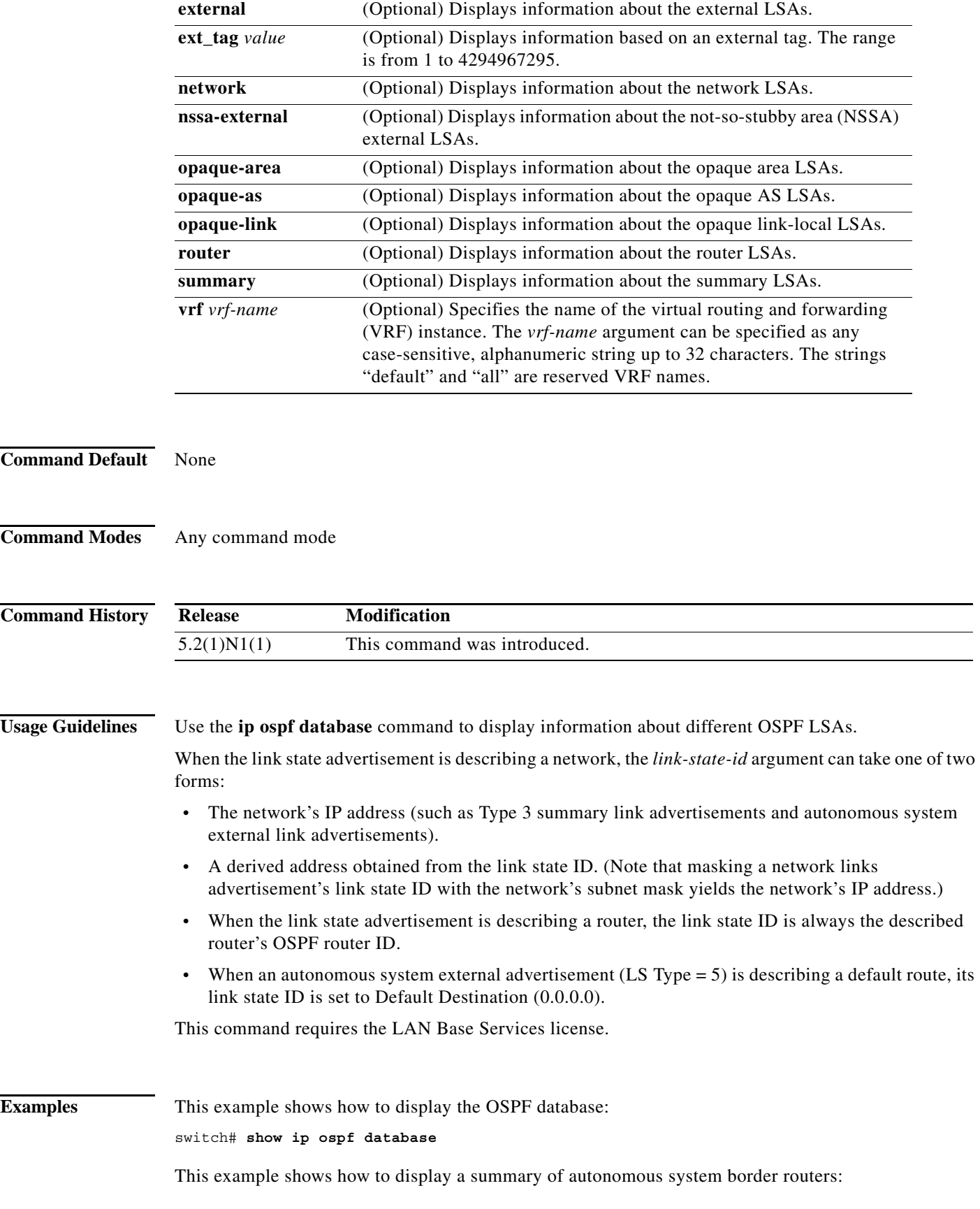

switch# **show ip ospf database asbr-summary**

This example shows how to display information about external links:

switch# **show ip ospf database external**

This example shows how to display a summary of the OSPF database:

switch# **show ip ospf database database-summary**

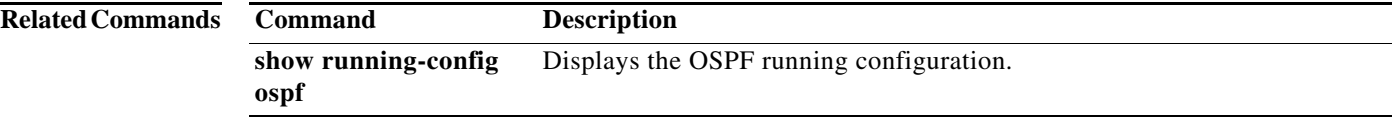

 $\blacksquare$ 

### **show ip ospf interface**

To display Open Shortest Path First (OSPF)-related interface information, use the **show ip ospf interface** command.

 **show ip ospf interface** [*instance-tag*] [{**ethernet** *slot*/[*QSFP-module*/]*port* | **loopback** *if\_number* | **port-channel** *number*}] [**brief**] [**vrf** *vrf-name*]

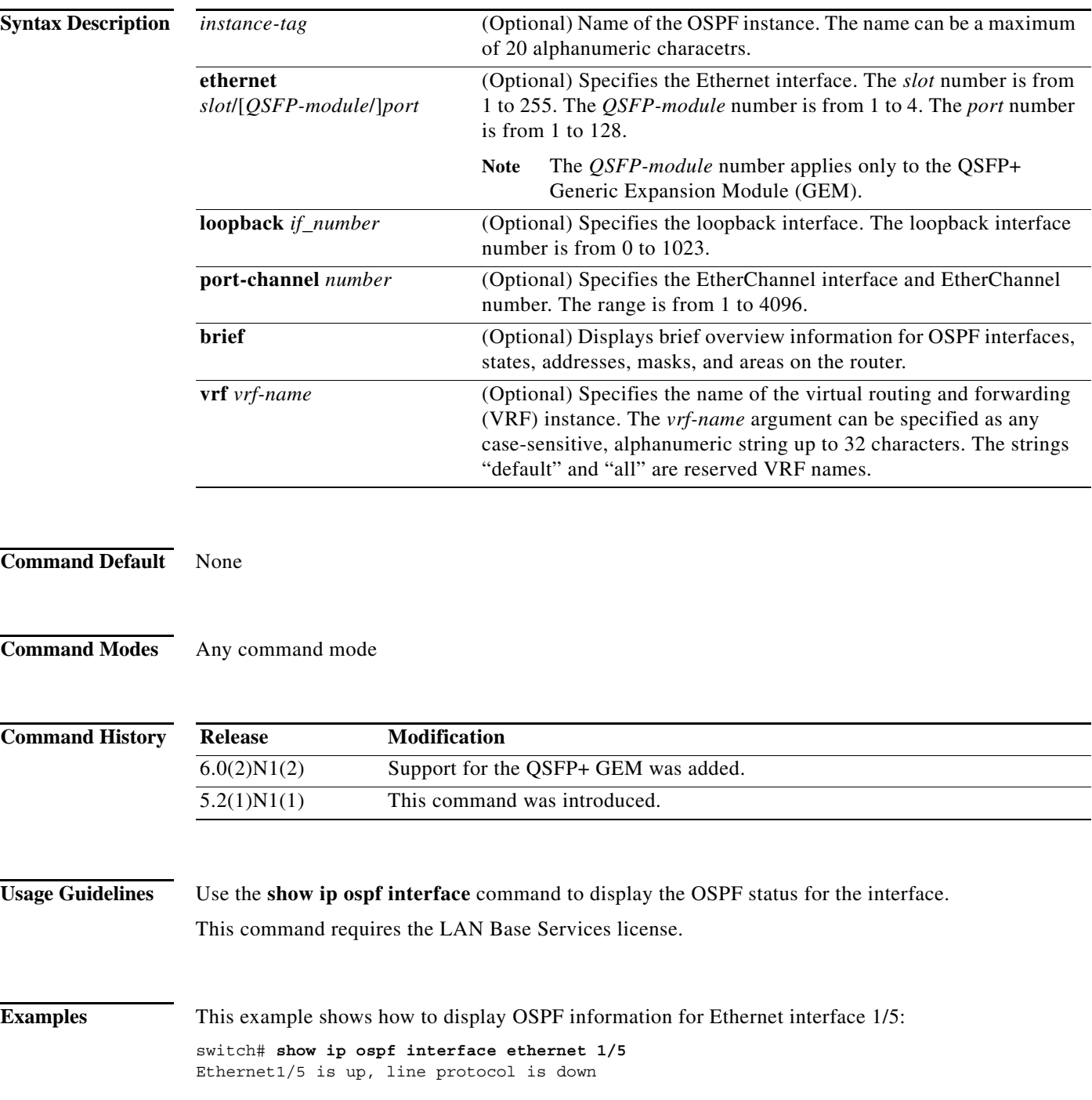

```
 IP address 192.0.2.1, Process ID 201 VRF RemoteOfficeVRF, area 0.0.0.10
     Enabled by interface configuration
     State DOWN, Network type BROADCAST, cost 4
     Index 1, Transmit delay 1 sec, Router Priority 1
     No designated router on this network
     No backup designated router on this network
     0 Neighbors, flooding to 0, adjacent with 0
     Timer intervals: Hello 10, Dead 40, Wait 40, Retransmit 5
     No authentication
     Number of opaque link LSAs: 0, checksum sum 0
switch#
```
[Table 2](#page-9-0) describes the significant fields shown in the display.

#### <span id="page-9-0"></span>*Table 2 show ip ospf interface Field Descriptions*

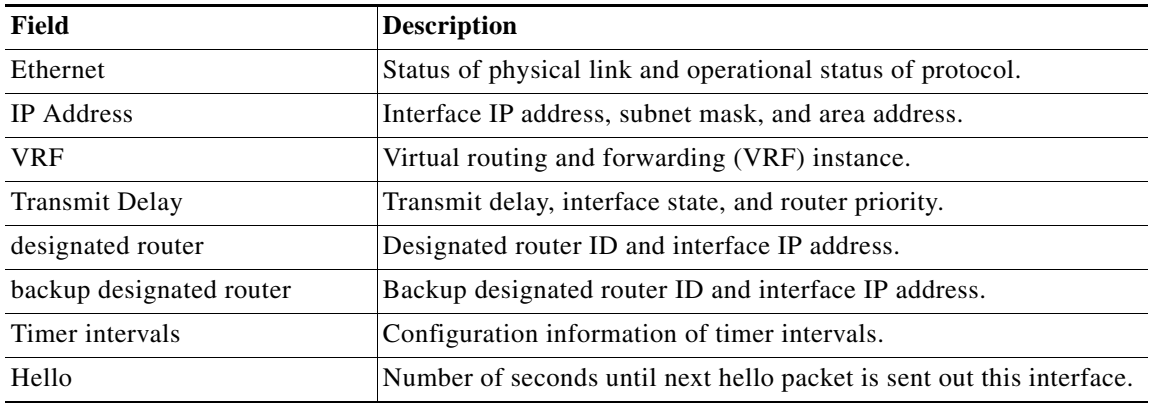

This example shows how to display OSPF information for all VRFs:

```
switch# show ip ospf interface vrf all
VL1-0.0.0.10-10.1.2.3 is down, line protocol is down
     IP address 0.0.0.0, Process ID 201 VRF default, area 0.0.0.0
     State DOWN, Network type P2P, cost 65535
     Index 2, Transmit delay 2 sec
     0 Neighbors, flooding to 0, adjacent with 0
     Timer intervals: Hello 25, Dead 50, Wait 50, Retransmit 50
     Message-digest authentication, using key id 21
     Number of opaque link LSAs: 0, checksum sum 0
```
switch#

This example shows how to display OSPF information in a brief format:

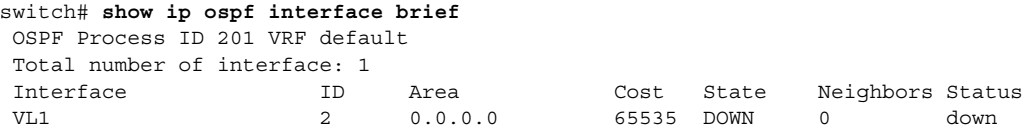

switch#

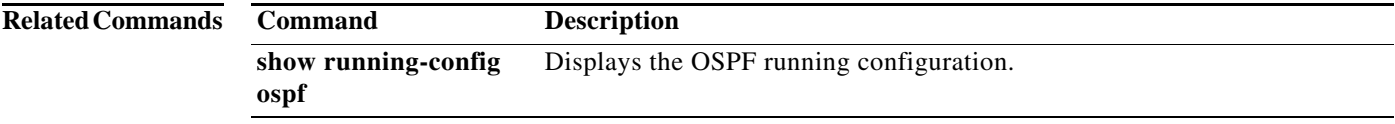

### **show ip ospf lsa-content-changed-list**

To display a list of all link-state advertisements (LSAs) with changed content, use the **show ip ospf lsa-content-changed-list** command.

**show ip ospf lsa-content-changed-list** *neighbor-id* {**ethernet** *slot*/[*QSFP-module*/]*port* | **loopback** *if\_number* | **port-channel** *number*}

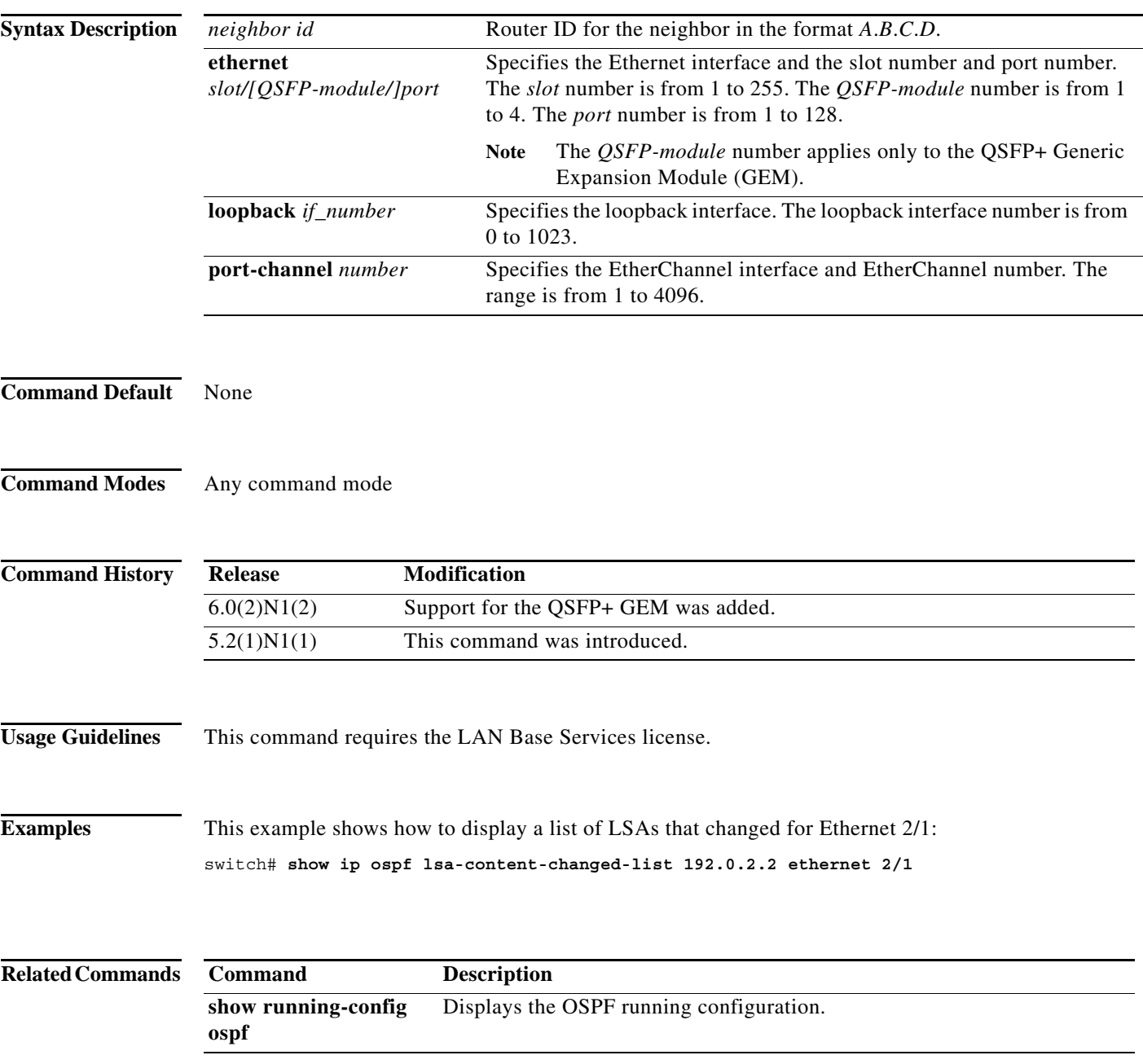

### **show ip ospf neighbors**

To display Open Shortest Path First (OSPF)-neighbor information on a per-interface basis, use the **show ip ospf neighbors** command.

**show ip ospf** [*instance-tag*] **neighbors** [{**ethernet** *slot/[QSFP-module/]port* | **loopback** *if\_number* | **port-channel** *number*}] [*neighbor-id*] [**detail**] [**summary**] [**vrf** {*vrf-name* | **all** | **default** | **management**}]

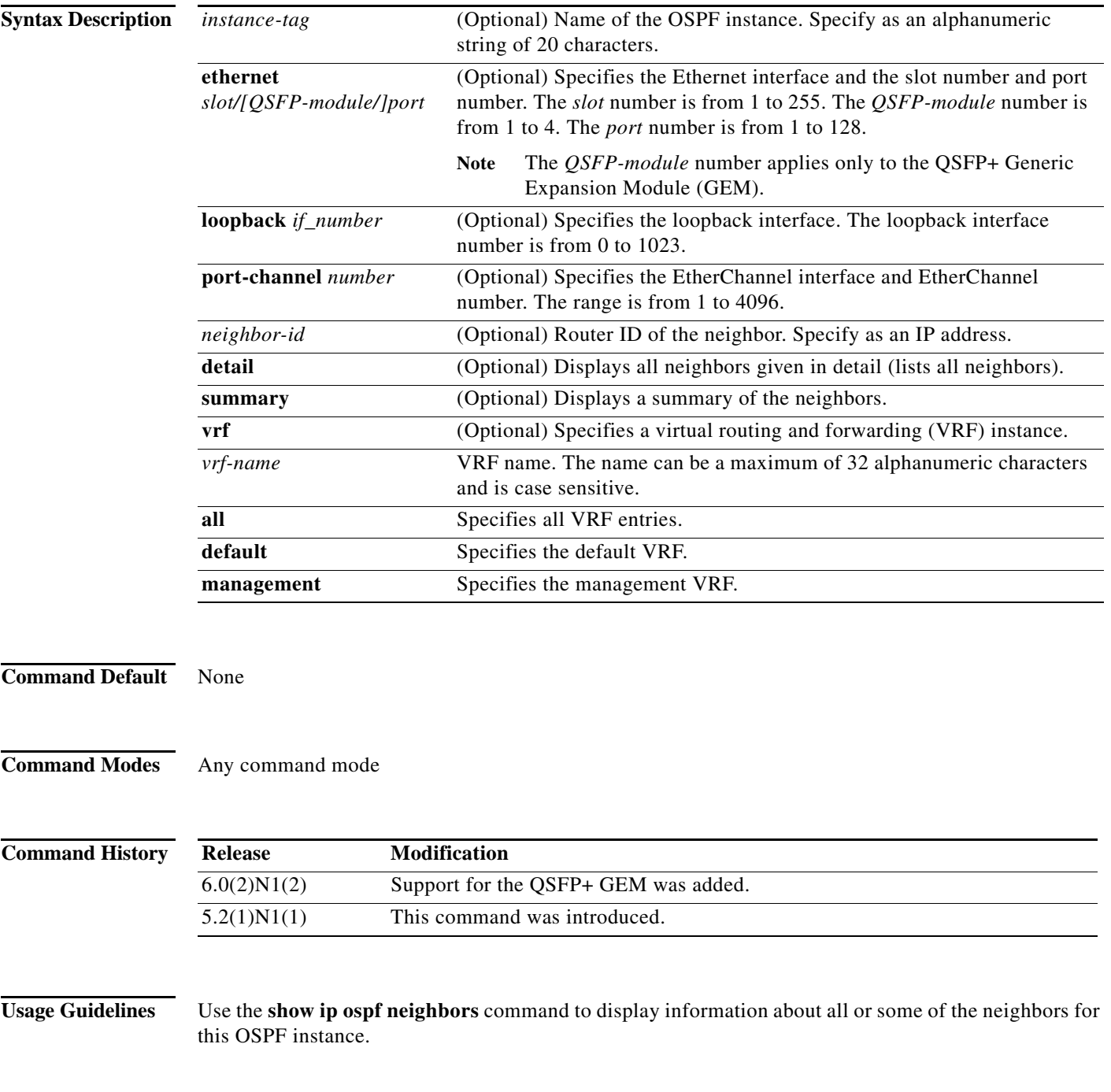

This command requires the LAN Base Services license.

**Examples** This example shows how to display the summary information about the neighbor that matches the neighbor ID:

switch# **show ip ospf neighbors 10.199.199.137**

This example shows how to display the neighbors that match the neighbor ID on an interface:

switch# **show ip ospf neighbors ethernet 2/1 10.199.199.137**

This example shows how to display detailed information about OSPF neighbors:

switch# **show ip ospf neighbors detail**

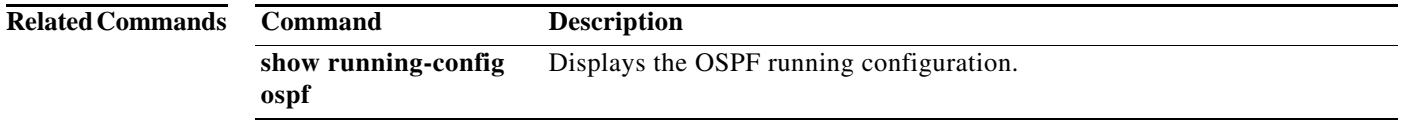

#### **show ip ospf policy statistics area**

To display Open Shortest Path First (OSPF) policy statistics for an area, use the **show ip ospf policy statistics area** command.

**show ip ospf** [*instance-tag*] **policy statistics area** *area-id* **filter-list** {**in** | **out**} [**vrf** *vrf-name*]

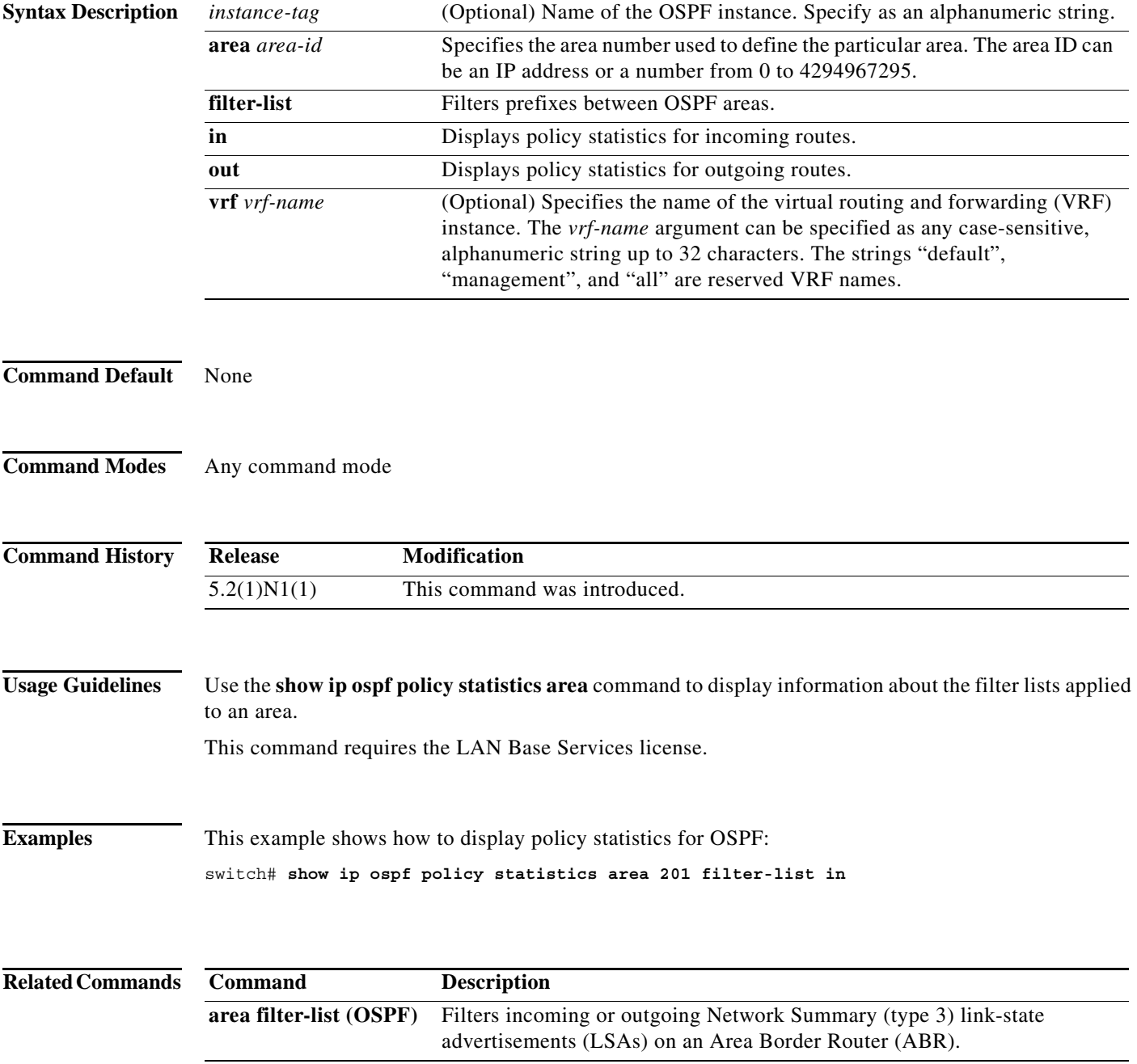

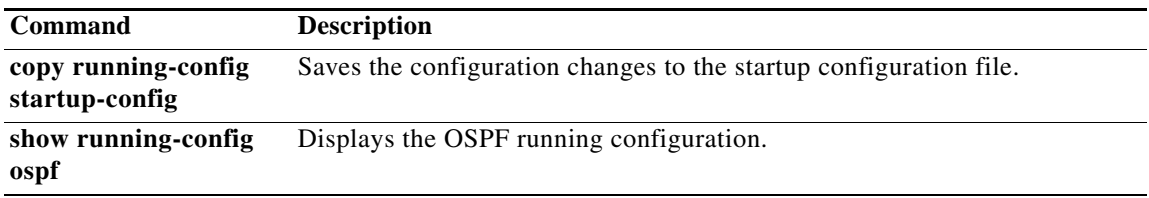

#### **show ip ospf policy statistics redistribute**

To display Open Shortest Path First (OSPF) policy statistics, use the **show ip ospf policy statistics redistribute** command.

**show ip ospf** [*instance-tag*] **policy statistics redistribute** {**bgp** *id* | **direct** | **eigrp** *id* | **ospf** *id* | **rip** *id* | **static**} [**vrf** *vrf-name*]

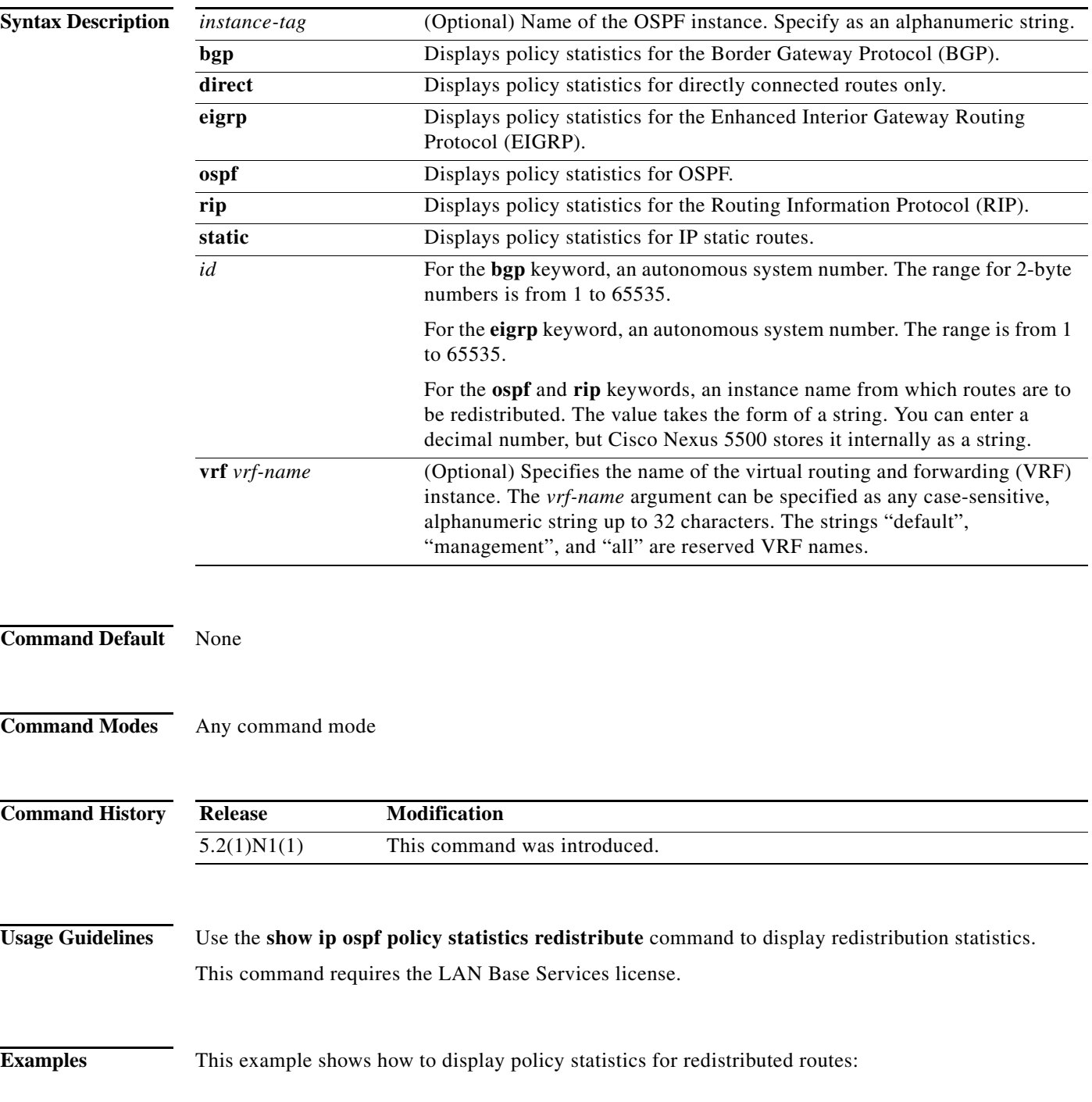

switch# **show ip ospf policy statistics redistribute**

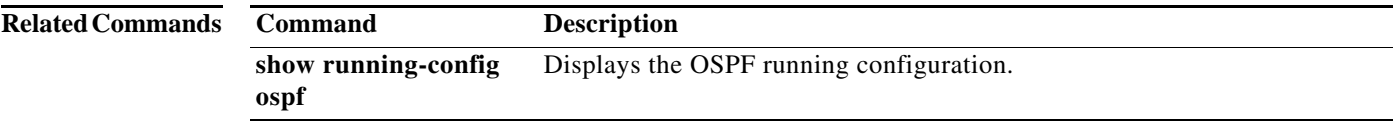

### **show ip ospf request-list**

To display a list of all link-state advertisements (LSAs) requested by a router, use the **show ip ospf request-list** command.

**show ip ospf request-list** *neighbor-id* {**ethernet** *slot/[QSFP-module/]port* | **loopback** *if\_number* | **port-channel** *number*}

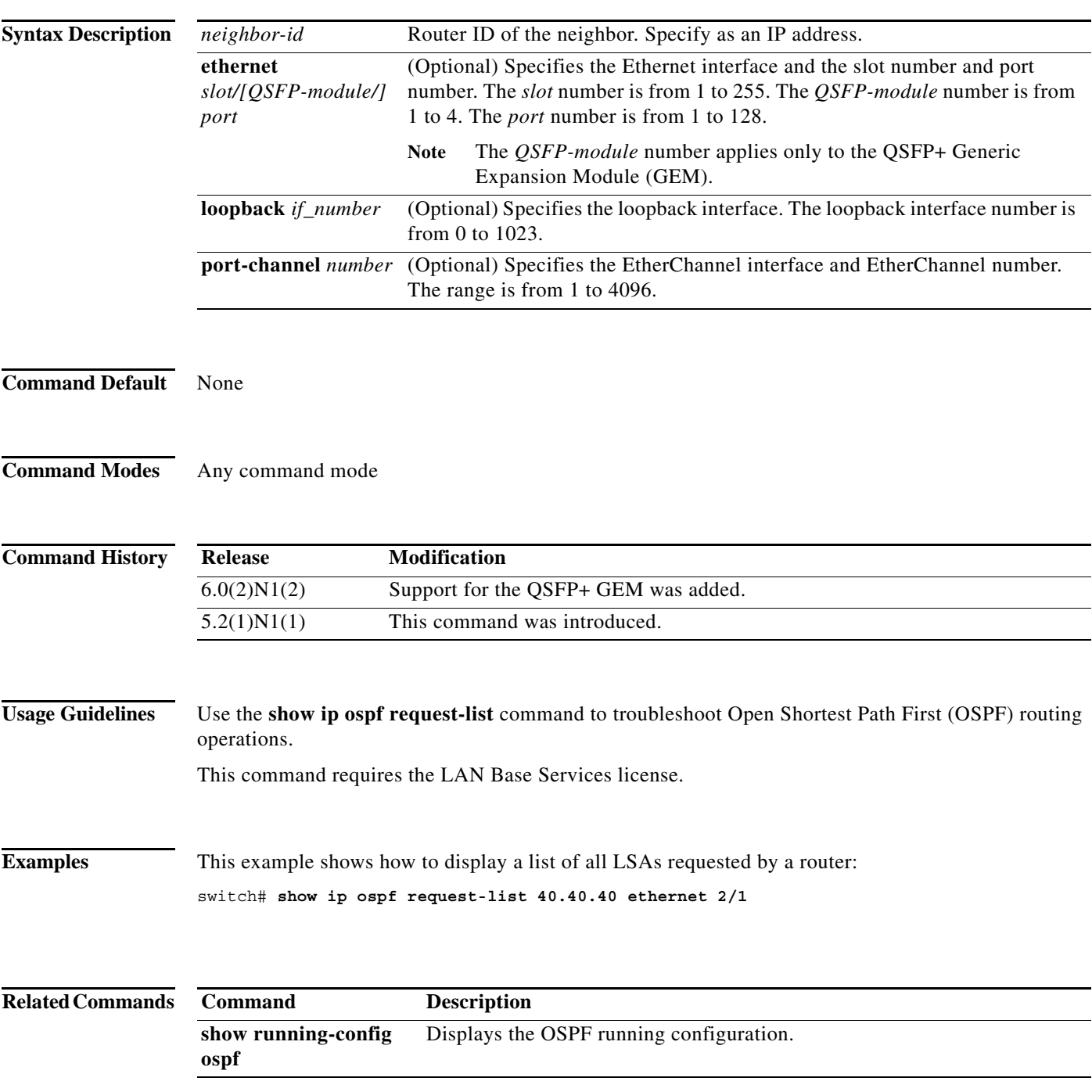

### **show ip ospf retransmission-list**

To display a list of all link-state advertisements (LSAs) waiting to be resent to neighbors, use the **show ip ospf retransmission-list** command.

**show ip ospf retransmission-list** *neighbor-id* {**ethernet** *slot/[QSFP-module/]port* | **loopback** *if\_number* | **port-channel** *number*}

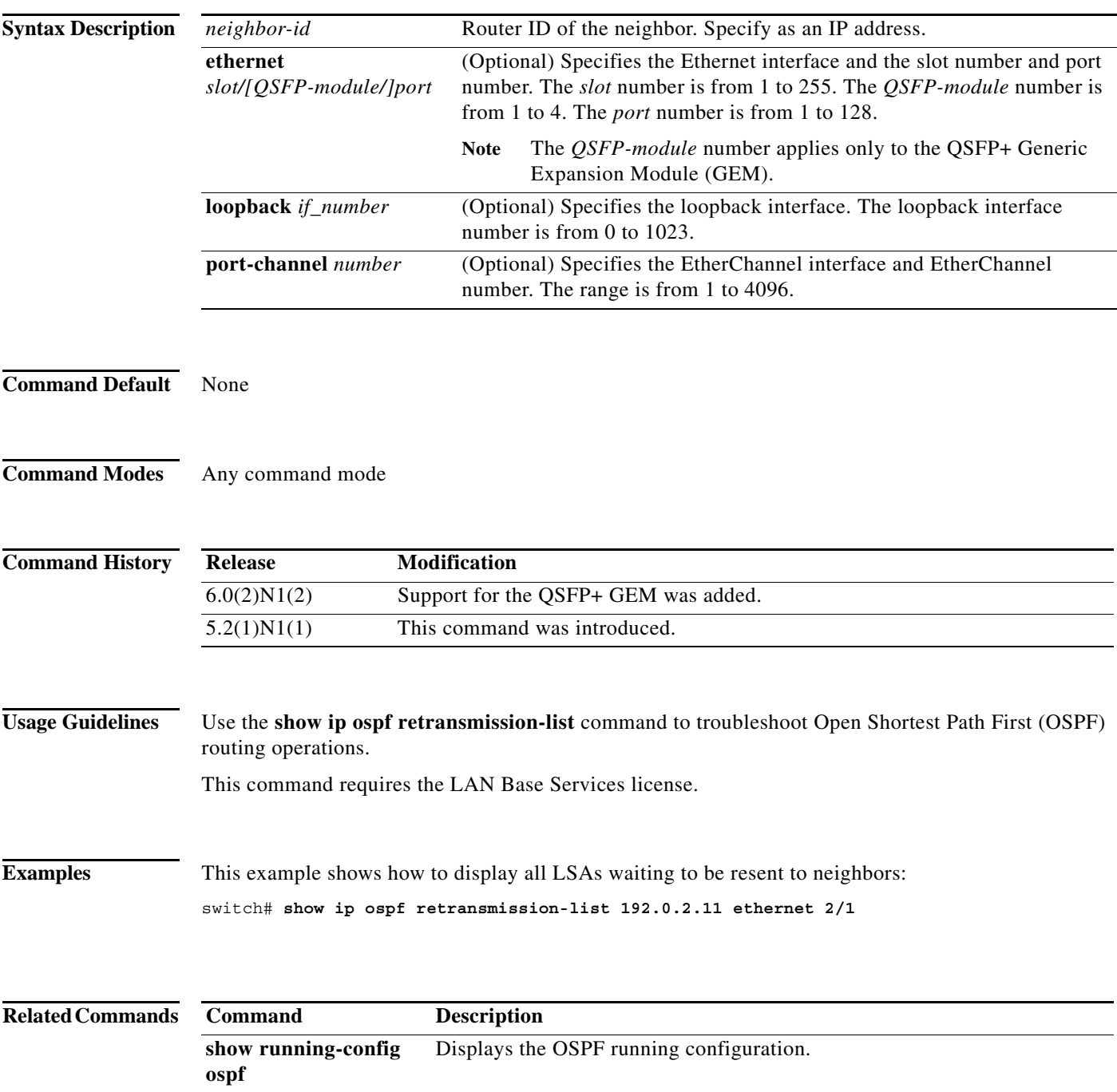

# **show ip ospf route**

To display the Open Shortest Path First (OSPF) topology table, use the **show ip ospf routes** command.

**show ip ospf** [*instance-tag*] **routes** [*prefix*/*length* | **summary**} [**vrf** *vrf-name*]

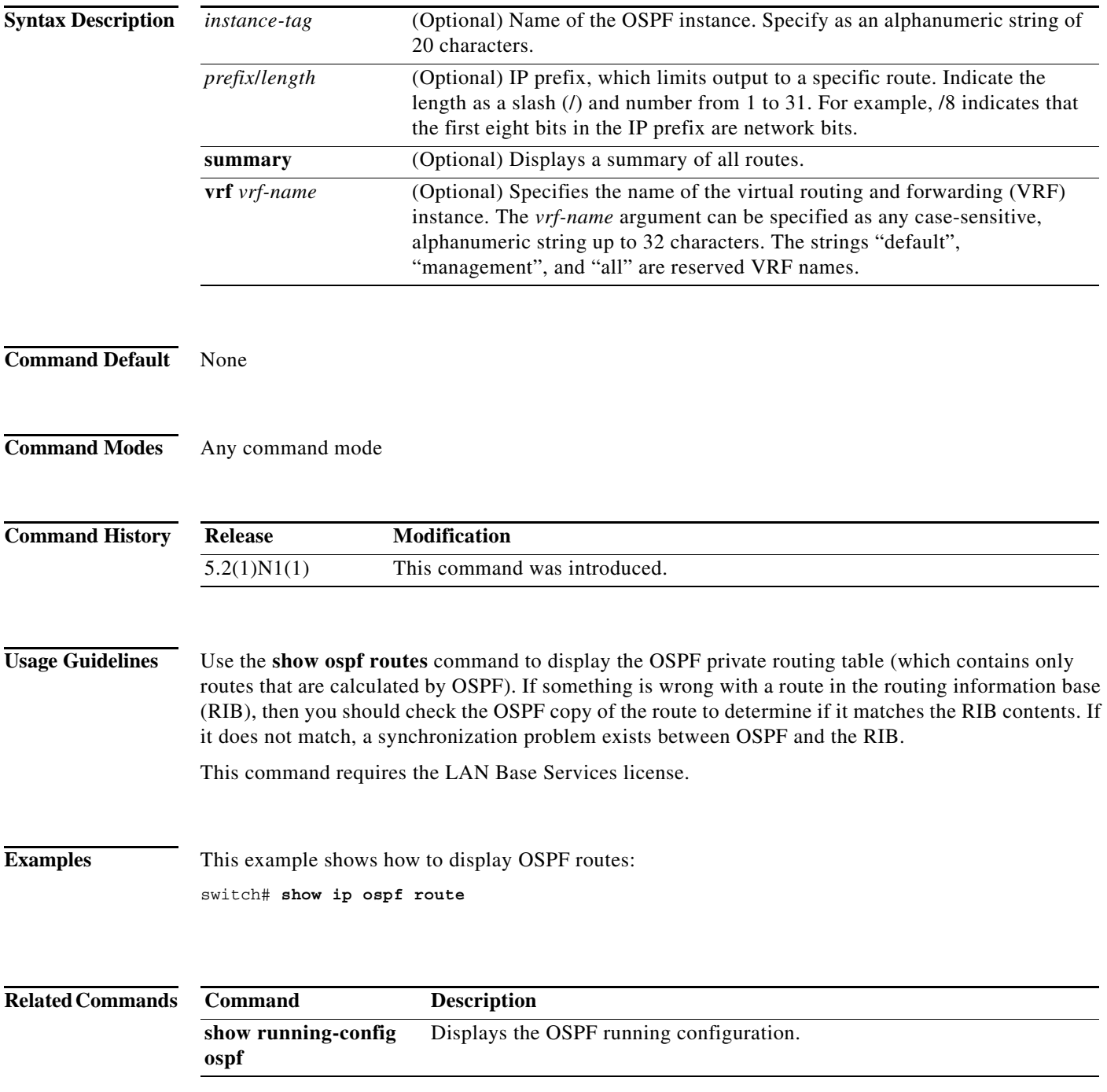

**The Contract of the Contract of the Contract of the Contract of the Contract of the Contract of the Contract of the Contract of the Contract of The Contract of The Contract of The Contract of The Contract of The Contract** 

### **show ip ospf statistics**

To display Open Shortest Path First (OSPF) shortest path first (SPF) calculation statistics, use the **show ip ospf statistics** command.

**show ip ospf** [*instance-tag*] **statistics** [**vrf** *vrf-name*]

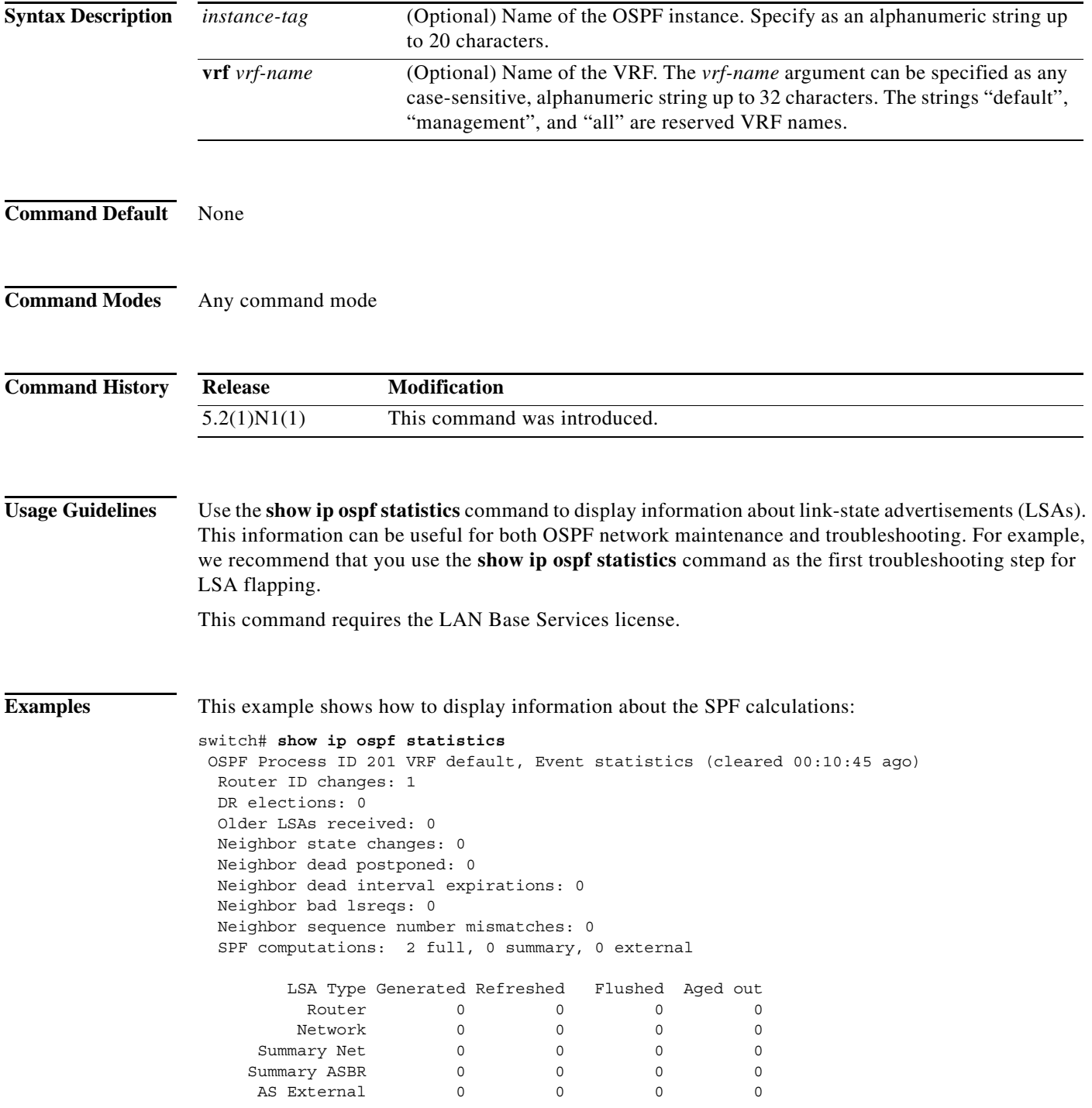

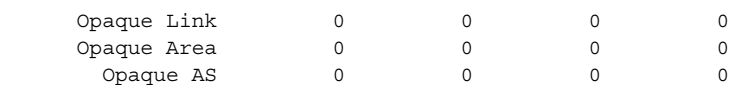

Following counters can not be reset:

 LSA deletions: 0 pending, 0 hwm, 0 deleted, 0 revived, 0 runs Hello queue: 0/200, hwm 0, drops 0 Flood queue: 0/350, hwm 0, drops 0 LSDB additions failed: 0

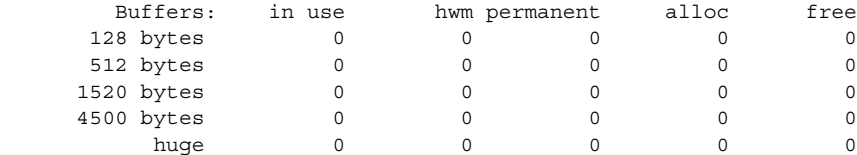

switch#

[Table 3](#page-22-0) describes the significant fields shown in the display.

<span id="page-22-0"></span>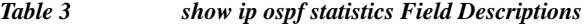

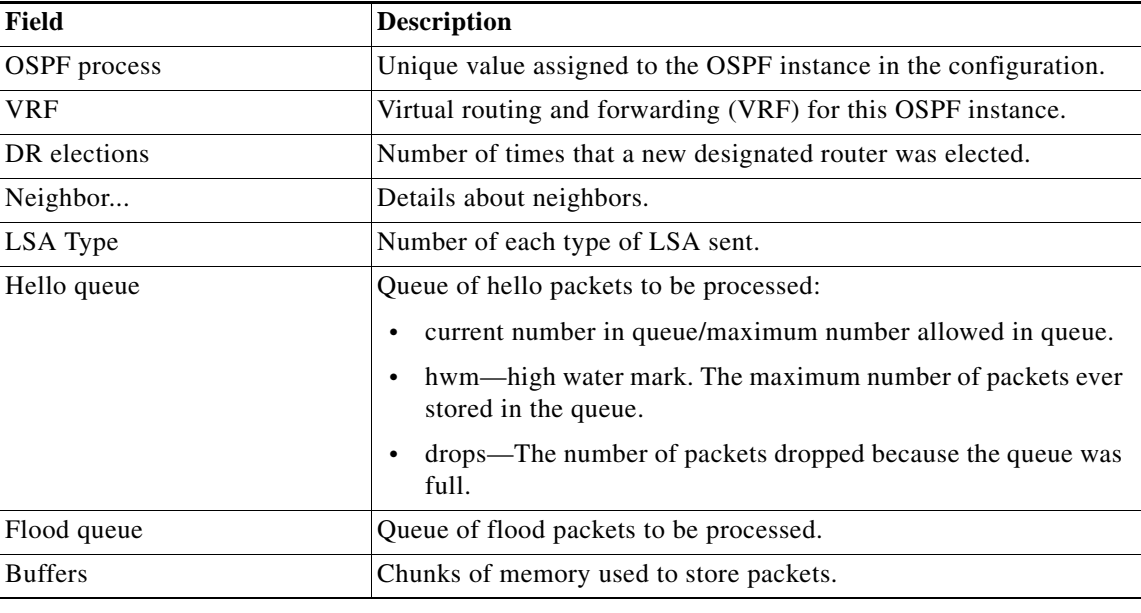

#### **Related Command**

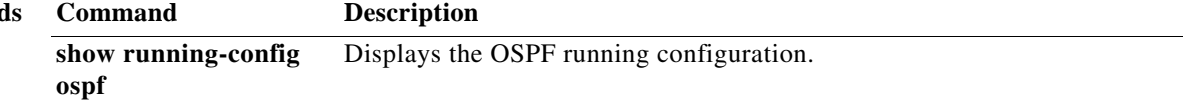

### **show ip ospf summary-address**

To display a list of all summary address redistribution information configured in an Open Shortest Path First (OSPF) instance, use the **show ip ospf summary-address** command.

**show ip ospf** [*instance-tag*] **summary-address** [**vrf** *vrf-name*]

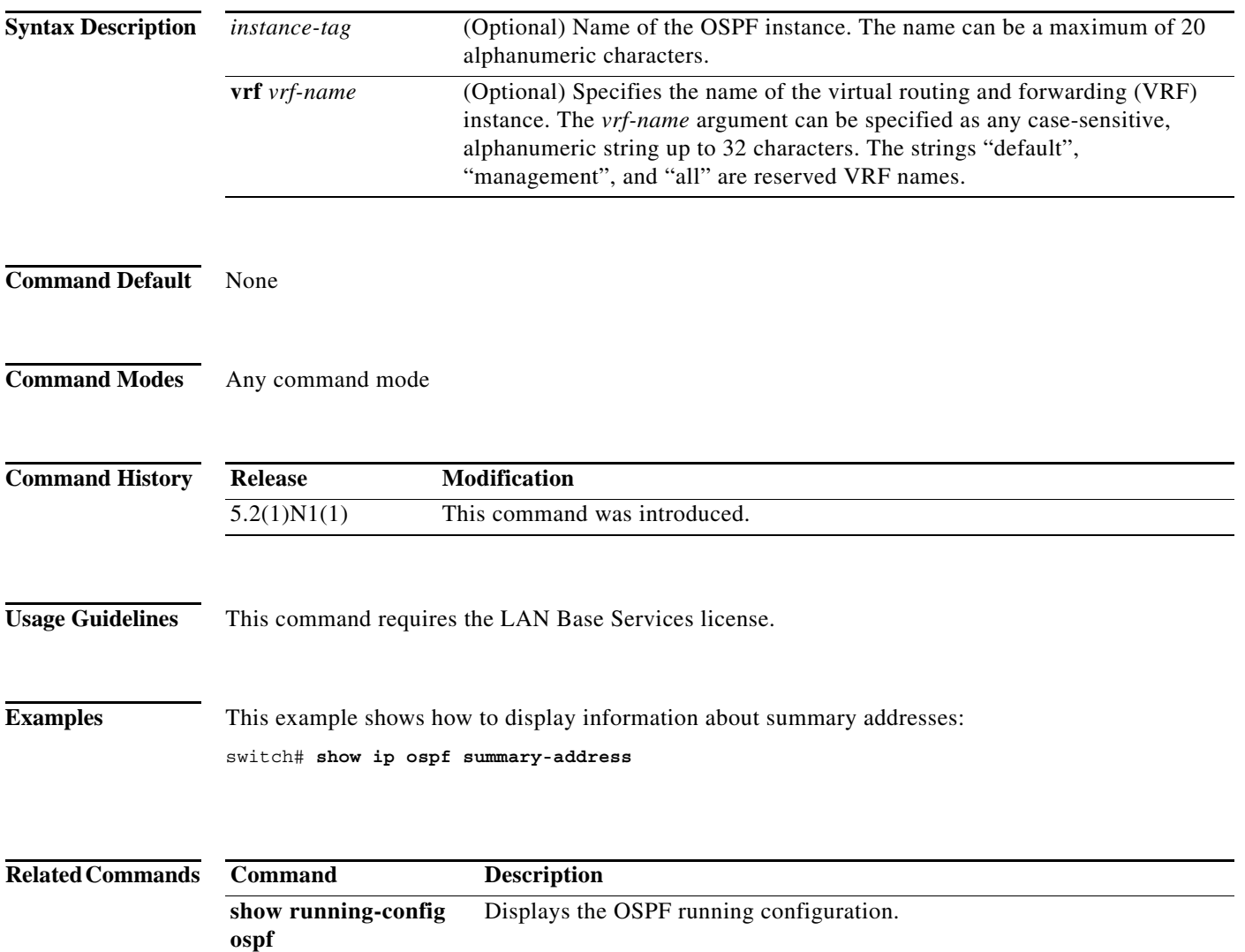

### **show ip ospf traffic**

To display Open Shortest Path First (OSPF) traffic statistics, use the **show ip ospf traffic** command.

**show ip ospf** [*instance-tag*] **traffic** [**ethernet** *slot/[QSFP-module/]port* | **loopback** *if\_number* | **port-channel** *number*] [**vrf** *vrf-name*]

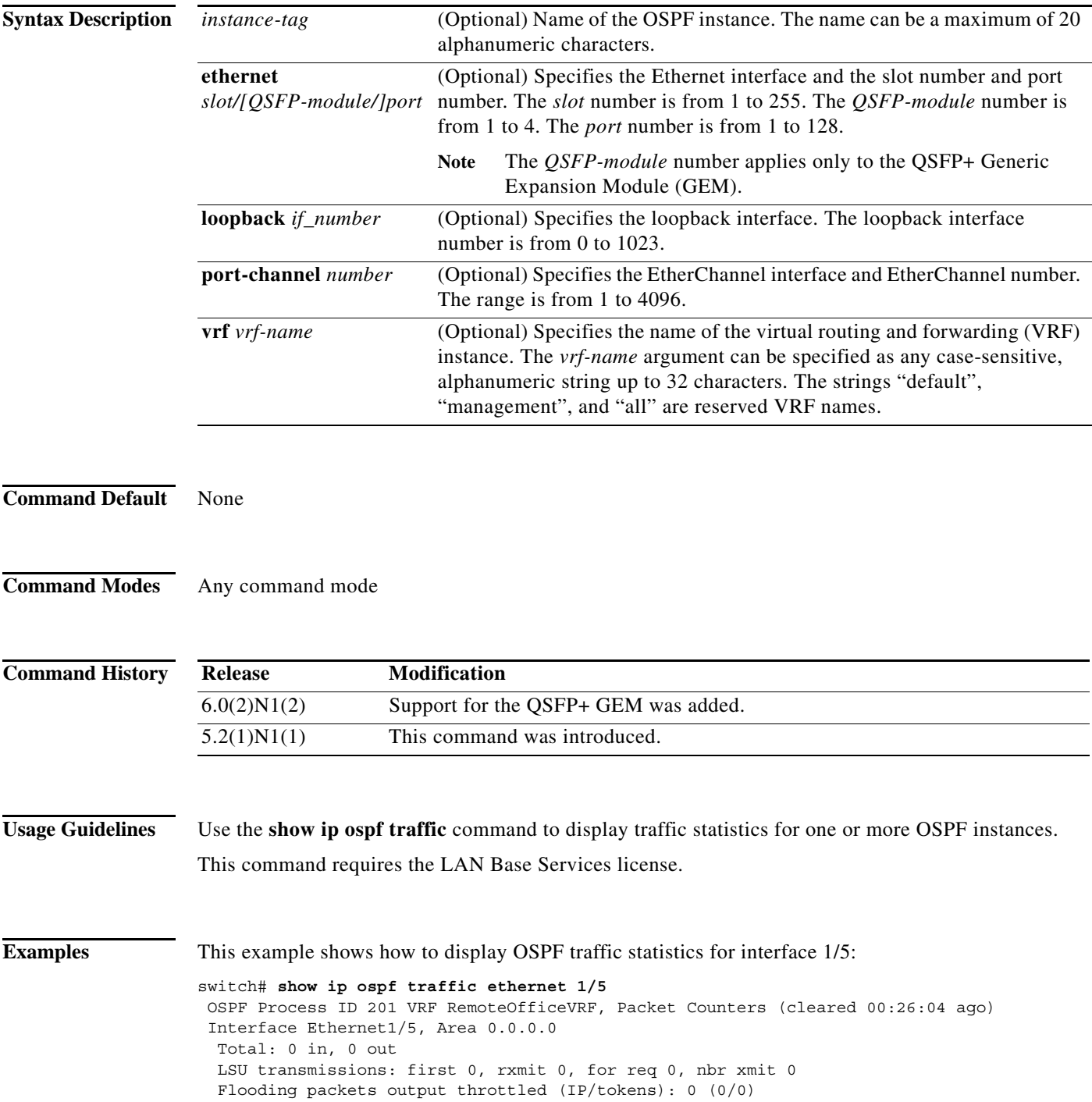

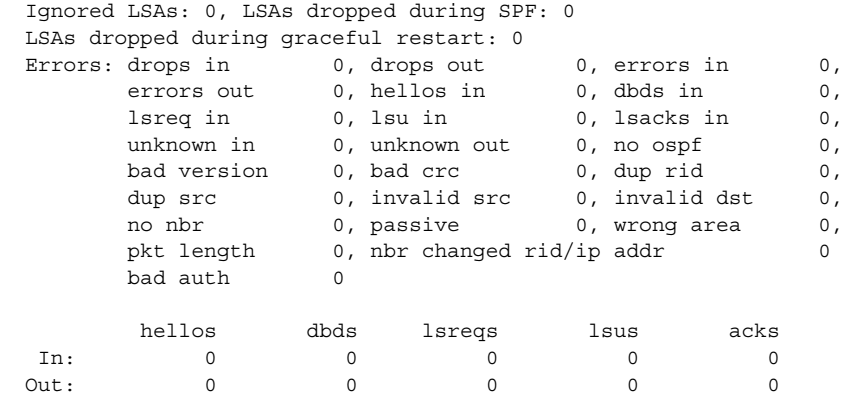

switch#

[Table 4](#page-25-0) describes the significant fields shown in the display.

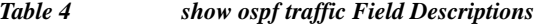

<span id="page-25-0"></span>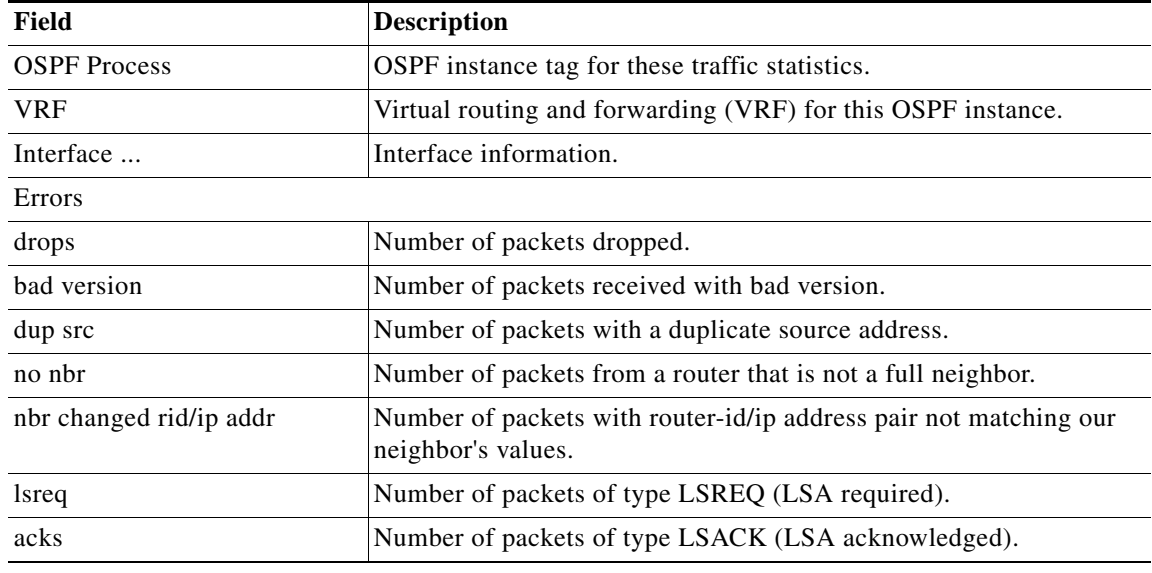

#### **Related Commands**

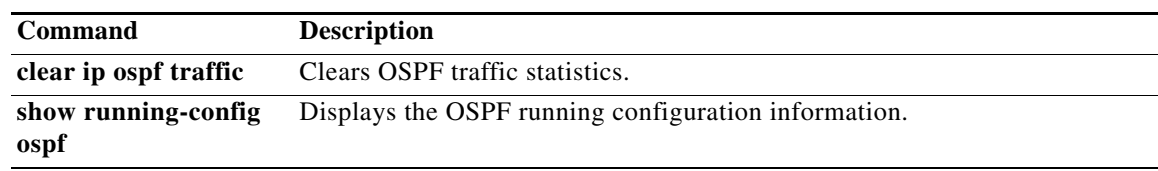

### **show ip ospf virtual-links**

To display parameters and the current state of Open Shortest Path First (OSPF) virtual links, use the **show ip ospf virtual-links** command.

**show ip ospf** [*instance-tag*] **virtual-links** [**brief**] [**vrf** *vrf-name*]

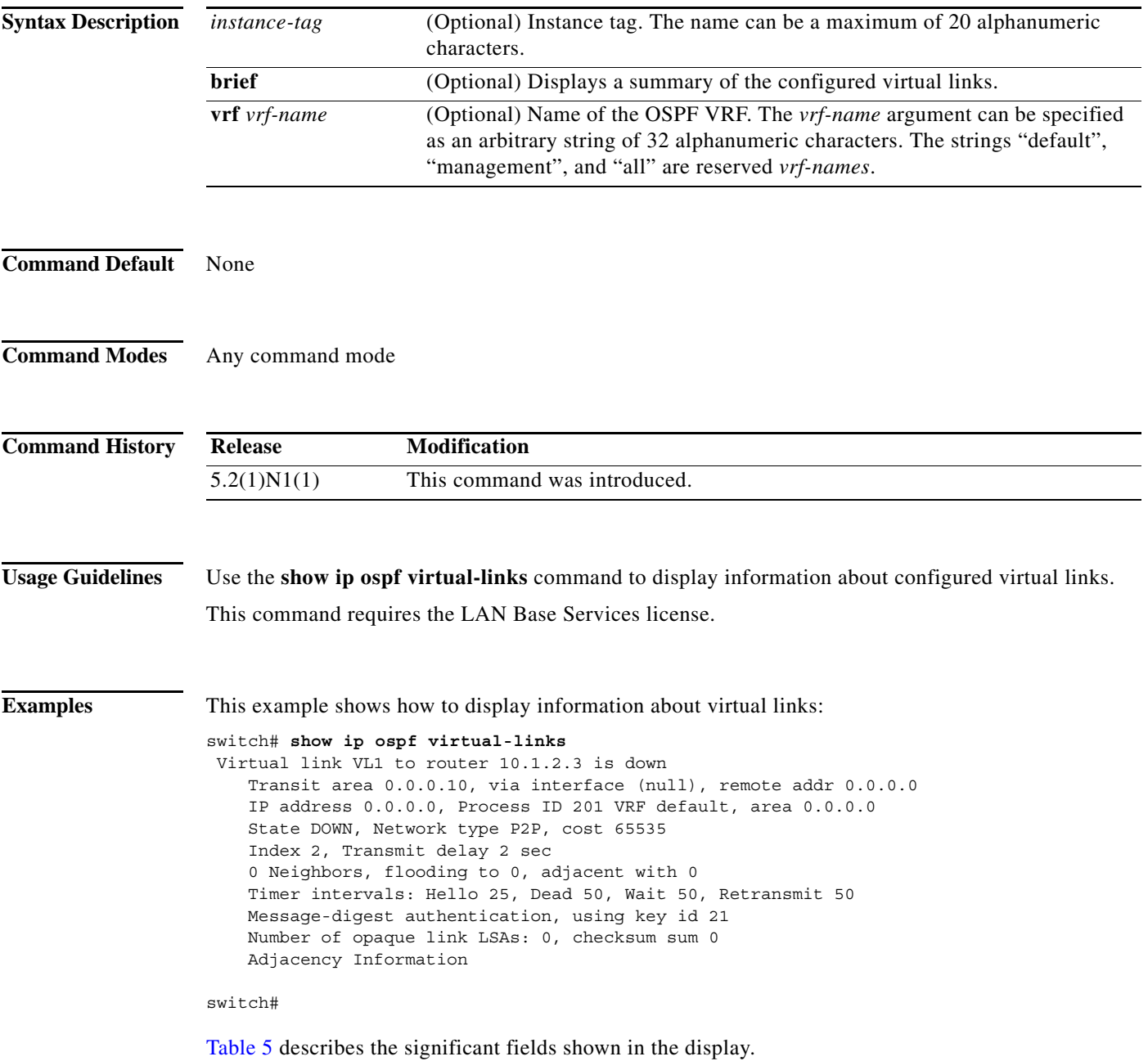

<span id="page-27-0"></span>**The Contract of the Contract of the Contract of the Contract of the Contract of the Contract of the Contract o** 

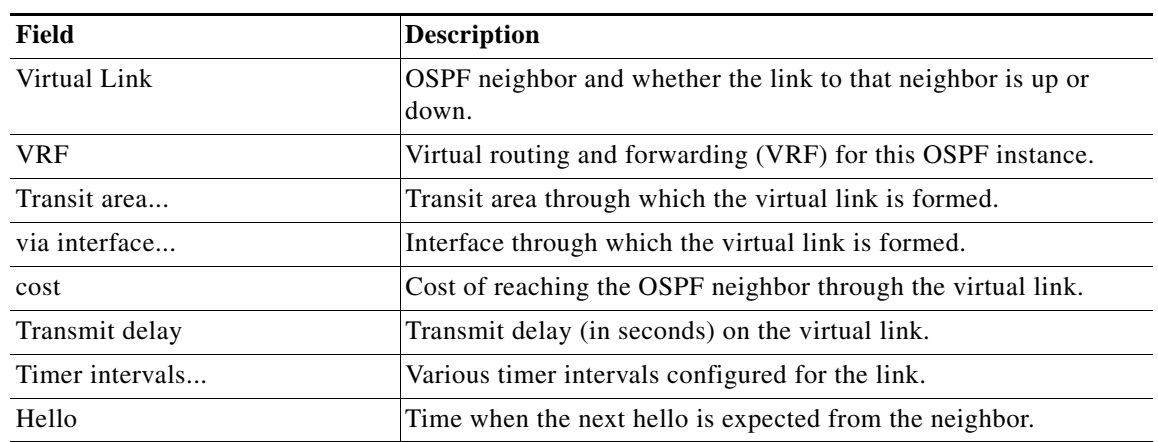

#### *Table 5 show ip ospf virtual-links Field Descriptions*

This example shows how to display information about virtual links in brief format:

```
switch# show ip ospf virtual-links brief
 OSPF Process ID 201 VRF default
 Total number of vlinks: 1
 Remote Router ID Transit Area Cost Status
 10.1.2.3 1 0.0.0.10 65535 down
```
switch#

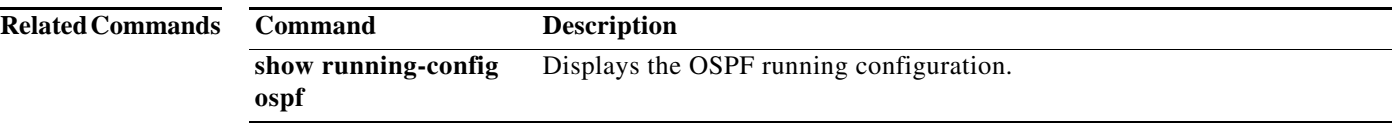

a l

#### **show ip traffic**

To display IP traffic information, use the **show ip traffic** command.

#### **show ip traffic**

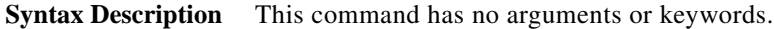

**Command Default** None

#### **Command Modes**

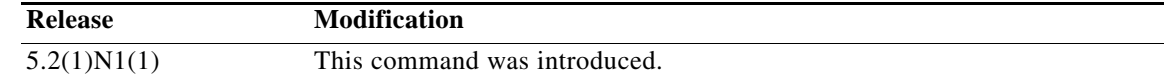

**Examples** This example shows how to display the IP traffic information:

```
switch(config)# show ip traffic
IP Software Processed Traffic Statistics
  ----------------------------------------
Transmission and reception:
   Packets received: 103598, sent: 32093, consumed: 2,
   Forwarded, unicast: 0, multicast: 0, Label: 0
Opts:
   end: 0, nop: 0, basic security: 0, loose source route: 0
   timestamp: 0, record route: 0
   strict source route: 0, alert: 0,
   other: 0
Errors:
   Bad checksum: 0, packet too small: 0, bad version: 0,
   Bad header length: 0, bad packet length: 0, bad destination: 0,
   Bad ttl: 0, could not forward: 990, no buffer dropped: 0,
   Bad encapsulation: 2, no route: 0, non-existent protocol: 0
   Stateful Restart Recovery: 0
   MBUF pull up fail: 0
Fragmentation/reassembly:
   Fragments received: 0, fragments sent: 0, fragments created: 0,
   Fragments dropped: 0, packets with DF: 0, packets reassembled: 0,
   Fragments timed out: 0
ICMP Software Processed Traffic Statistics
------------------------------------------
Transmission:
   Redirect: 2, unreachable: 0, echo request: 0, echo reply: 0,
   Mask request: 0, mask reply: 0, info request: 0, info reply: 0,
   Parameter problem: 0, source quench: 0, timestamp: 0,
   Timestamp response: 0, time exceeded: 0,
   Irdp solicitation: 0, irdp advertisement: 0
Reception:
   Redirect: 2, unreachable: 22048, echo request: 0, echo reply: 0,
   Mask request: 0, mask reply: 0, info request: 0, info reply: 0,
   Parameter problem: 0, source quench: 0, timestamp: 0,
```
 Timestamp response: 0, time exceeded: 0, Irdp solicitation: 0, irdp advertisement: 0, Format error: 0, checksum error: 0 Statistics last reset: never

switch(config)#

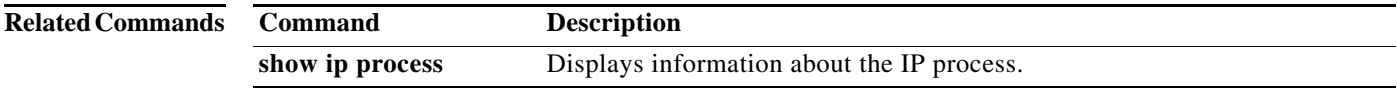

### **show running-config ospf**

To display the running configuration for Open Shortest Path First version 2 (OSPFv2) for IPv4 networks, use the **show running-config ospf** command.

**show running-config ospf**

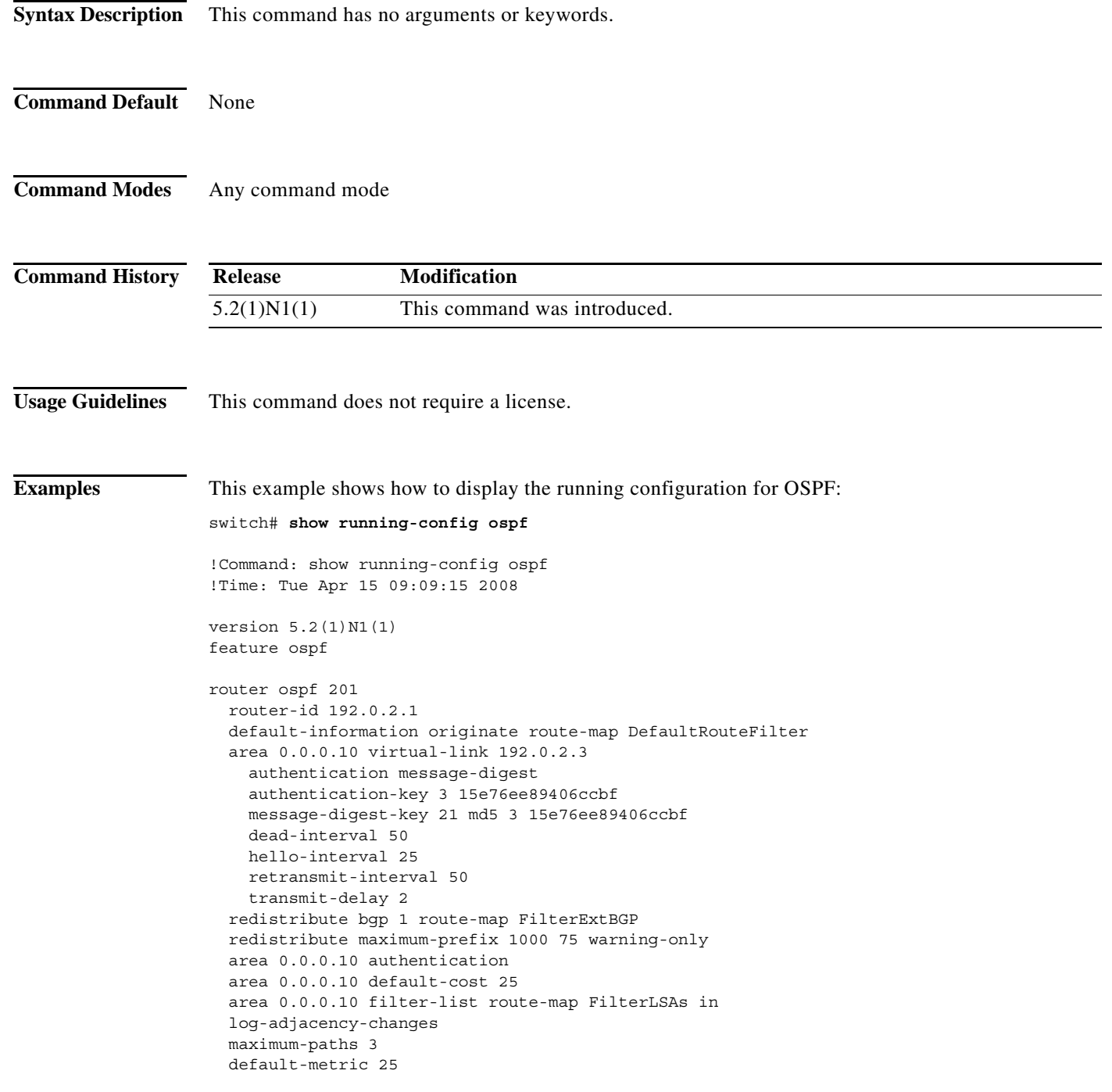

interface Ethernet1/5 ip ospf authentication key-chain Test1 ip ospf authentication-key 3 15e76ee89406ccbf ip ospf message-digest-key 21 md5 3 15e76ee89406ccbf ip ospf cost 25 ip ospf dead-interval 50 ip ospf hello-interval 25 ip ospf passive-interface ip ospf priority 25 ip ospf mtu-ignore ip router ospf 201 area 0.0.0.15

switch#

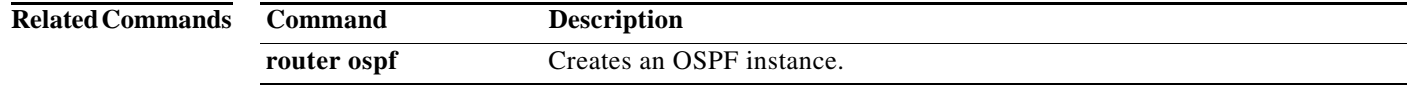

П

#### **show vrf**

To display the virtual routing and forwarding (VRF) instances, use the **show vrf** command.

**show vrf**

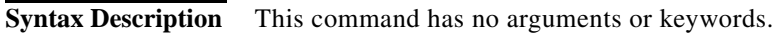

- **Command Default** None
- **Command Modes** EXEC mode

**Command History Release Modification** 5.2(1)N1(1) This command was introduced.

**Usage Guidelines** This command does not require a license.

**Examples** This example shows how to display the VRF instances configured on the switch:

switch# **show vrf** VRF-Name VRF-ID State Reason default 1 Up -management 2 Up -switch#

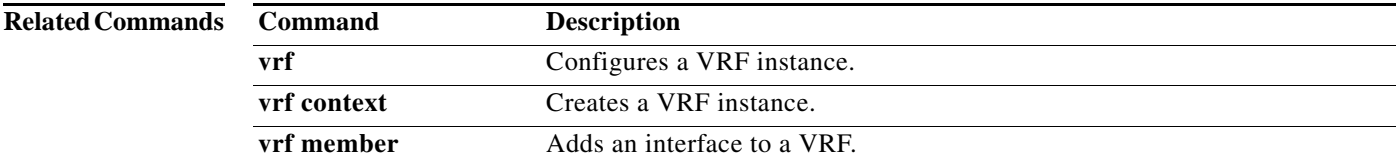

#### **show vrf detail**

To display the detailed information of virtual routing and forwarding (VRF) instances, use the **show vrf detail** command.

#### **show vrf detail**

**Syntax Description** This command has no arguments or keywords. **Command Default** None **Command Modes** EXEC mode **Command History Usage Guidelines** By default, this command displays the detailed information of the default VRF and management VRF. This command does not require a license. **Examples** This example shows how to display the detailed information of VRF instances configured on the switch: switch# **show vrf detail** VRF-Name: default, VRF-ID: 1, State: Up Table-ID: 0x80000001, AF: IPv6, Fwd-ID: 0x80000001, State: Up Table-ID: 0x00000001, AF: IPv4, Fwd-ID: 0x00000001, State: Up VRF-Name: management, VRF-ID: 2, State: Up Table-ID: 0x80000002, AF: IPv6, Fwd-ID: 0x80000002, State: Up Table-ID: 0x00000002, AF: IPv4, Fwd-ID: 0x00000002, State: Up switch# **Release Modification** 5.2(1)N1(1) This command was introduced.

**Related Commands Command Description vrf** Configures a VRF instance. **vrf context** Creates a VRF instance. **vrf member** Adds an interface to a VRF.

## **show vrf interface**

To display the virtual routing and forwarding (VRF) information for interfaces, use the **show vrf interface** command.

**show vrf interface** [**mgmt** *mgmt-number* | **vlan** *vlan-ID*]

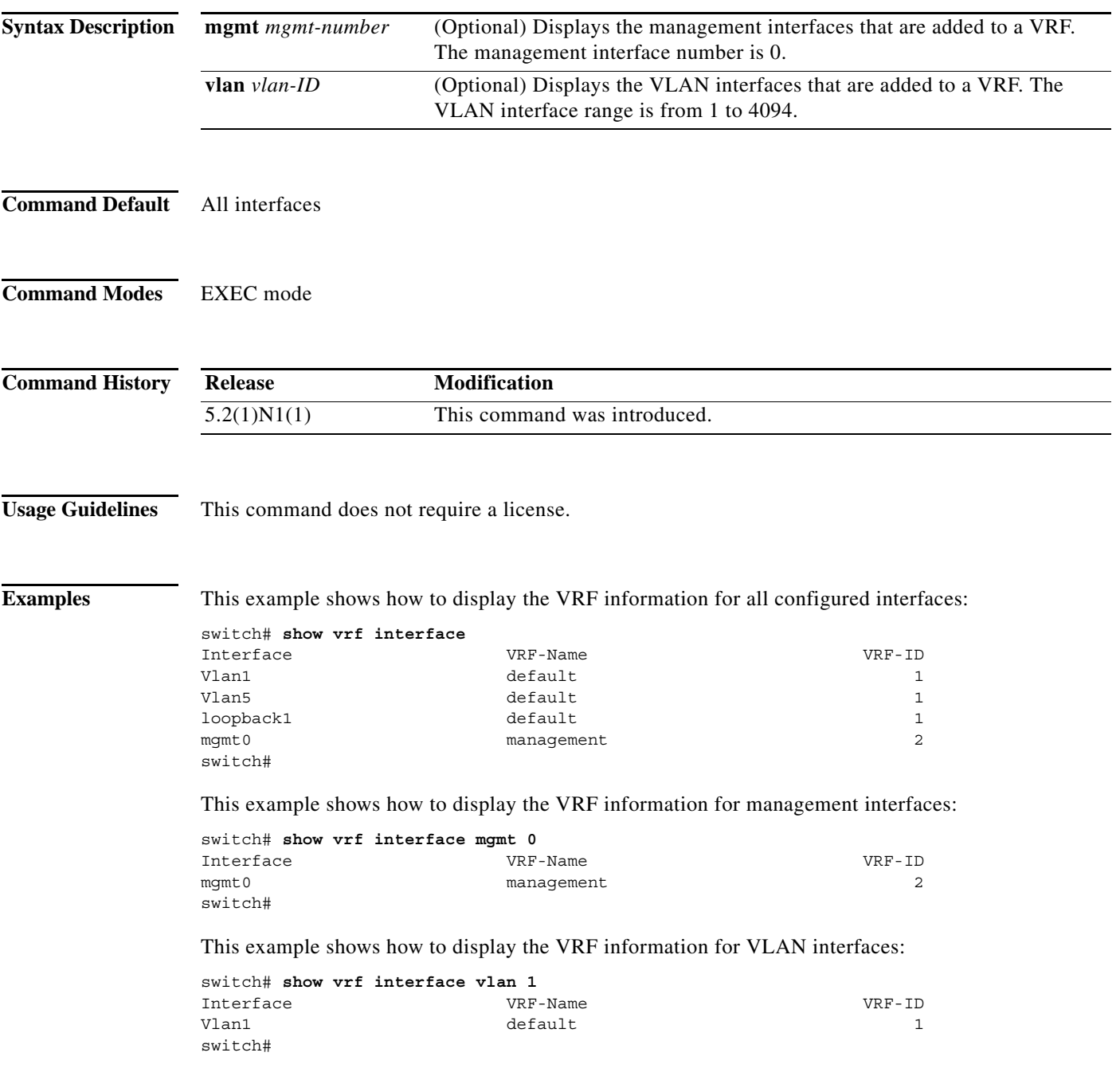

П

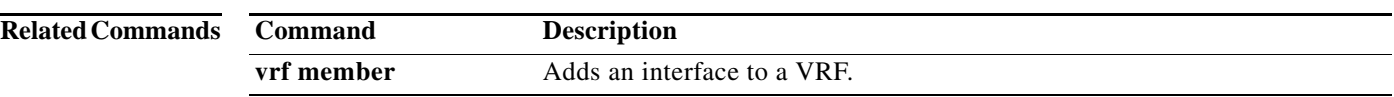